# **THE OCTAGON**

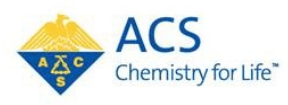

**Volume 95, No. 1, January 2012** Lehigh Valley Section of the American Chemical Society *In This Issue:* **Meeting Via Webinar 1 January Meeting 2 Spring Meetings** 3 **Local Committee Chairs 3 Submissions to the Octagon 3 2012 LVACS Officers ACS Networks 4 - 7**

# *Next Meeting*

# *Wednesday January 18, 2012 Your Office or Living Room!*

**Happy New Year!** We all have been through numerous cycles of New Year Resolutions, but here is one that all of us can keep: reinvigorate our LVACS!

One of the ideas is to hold our January 2012 meeting using a new format: the webinar. The advantages are many: great for a winter meeting, with its potential for inclement weather, don't need a babysitter or to spend time and money to travel.

I also wanted to let you know that we have been awarded an ACS Innovative Projects Grant (IPG) to try out virtual meetings. LVACS is among the first sections in the U.S. to try this format, so we can use our collective creativity to make this a wonderful tool for our section and an inspiration for others.

Webinars allow for great flexibility: each one of us can log in and participate remotely as an individual

or organize "participation parties" and invite chemists (or biologists, physicists, or academic administrators) for pizza and beverages either at our homes or workplaces. Another option could be to urge chemistry club advisors or department chairs to sponsor a departmental pizza night and join the webinar. As an added incentive, we are going to have a prize drawing at some point during the virtual meeting… only registered members will be eligible to win!

Webinars are a great tool to facilitate the participation of our LVACS members: not only more people can listen to the scientific talk, but more members can find out and share news about what is going on in the section, and provide comments/suggestions to the EC.

I am very excited about all the possibilities that this opens for us, and really look forward to holding our first LVACS webinar on Wednesday, January 18th at 7 PM. Here is to keeping our collective New Year's Resolution!

Lorena Tribe, Chair

# *January Meeting Information*

**Format**: Video-conference

**Date and time:** Wednesday, January 18 – 7 PM – Instructions for registration will be sent separately by e-mail and will be available on the LVACS website.

**Moderator**: James Karlinsey, PhD. Assistant Professor of Chemistry, The Pennsylvania State University – Berks Campus

## **Speaker :**

Adrian E. Roitberg Professor, Quantum Theory Project, Department of Chemistry, University of Florida, Gainesville, FL. 32611-8435 Phone: (352)392-6972 roitberg@ufl.edu

# **Title:** *"Undergraduate research: Much more than just a cute idea"*

Adrian E. Roitberg is a Professor of Chemistry at the Quantum Theory Project and Department of Chemistry at the University of Florida, and a Senior Editor of the Journal of Physical Chemistry of the American Chemical Society, as well as a Board Member of the Journal of Molecular Modeling, the International Journal of Quantum Chemistry, and Advances in Quantum Chemistry. He serves on review panels for National Science Foundation and the National Institute of Health, as well as for the National Science Agency of Argentina.

Prof. Roitberg was honored in 2011 with the "Raices Prize" of the Ministry of Science and Technology of Argentina for his leadership in international cooperation involving undergraduate research students. He has also been a recipient of a Howard Hughes Medical Institute Distinguished Mentor Award (2007) and a Fulbright Fellowship (2006). He has participated in the organization of international conferences on theoretical chemistry and has been a standing Co-Organizer of the Sanibel Symposium in Theoretical Chemistry since 2001.

Prof. Roitberg serves as an Alternate Councilor for the Computers in Chemistry Division of the American Chemical Society, has published more than seventy papers in his field. He currently has 7 PhD students, has graduated 9 PhDs, and 6 of his undergraduate research students have

## **Closing remarks**: Sarah Larsen, PhD.

Sarah C. Larsen is a Professor of Chemistry at the University of Iowa (UI), co-director of the Nanoscience and Nanotechnology Institute at UI (NNI@UI) and a senior editor for The Journal of Physical Chemistry. She is the director of an NSF funded research experiences for undergraduates (REU) summer program in nanoscience and nanotechnology (2008-2013) at UI. She is also the current chair of the NSF Chemistry REU Leadership Group (LG) which was formed to improve the chemistry REU programs through workshops, travel grants, symposia, and other innovative activities for undergraduates and principal investigators.

Professor Larsen has an active research program focused on porous nanoparticles designed for applications in environmental protection, catalysis, drug delivery and biomedical imaging. She has been active in K-12 Science, Technology, Engineering and Math (STEM) outreach efforts in Iowa. Her innovations and accomplishments in research and curriculum development have been recognized with a Faculty Scholar Award in 2004, Collegiate Scholar Award in 2008, Collegiate Teaching award in 2010 and the Iowa Women of Innovation Award for Academic Innovation & Leadership in 2011.

# *2012 Spring LVACS Meetings*

*January* -Wednesday, January 18 Webinar

*February* -3<sup>rd</sup> week of February, date TBA Muhlenberg College

> *March* - Friday, March 16 Moravian College H.S. Teachers' Night

*April -* Tuesday, April 24 Student Poster Session Undergraduate Awards Night

*May* **-** Date TBA A Night at Steel Stacks

# *LVACS Committee Chairs*

Thanks to all of our Volunteers! They are what keeps our section going. Special recognition to our committee chairs. If you are interested in serving on any of these committees contact the chair or a section officer.

*Awards: High School Scholarships.* William Miles – Lafayette College

**Awards: Organic Chemistry Scholarship.** John Freeman – East Stroudsburg University

*Chemistry Olympiad*. Elaine Gannon –

Muhlenberg College

*Education.* Al Martin – Moravian College

*Long-Range Planning.* Nigel Sanders – Specialty **Minerals** 

*National Chemistry Week*. David Aurentz – Penn State Berks

*Newsletter /Website*. Michelle Jones-Wilson – East Stroudsburg University

*Program***.** Tara S. Baney – Merk & Co., Inc. *Public Relations.* Greglynn Gibbs – Penn State

Berks  *Safety.* Lee Silverberg – Penn State Schuylkill *Women Chemists.* - Danielle Ringhoff -Lehigh

University

*Yonger Chemists.* - Sara Jayik - DeSales Univ.

# *Submissions to the Octagon*

LVACS members, we want to know about what you do! Please submit pieces of interest to the chemistry community for publication in the Octagon. Articles about chemistry or science in the Lehigh Valley are always welcome. Let us know about upcoming events, educational opportunities or job openings.

The Octagon is published eight times per academic year, September through May. Each issue generally arrives three weeks before a section meeting. Thus the deadline for submissions is approximately one week earlier. Please email the editor at lvacs@verizon.net for specific questions about deadlines for any issue. Email submissions to lvacs@verizon.net

# **A note about formatting**:

Please submit text as simple .txt files, or you may paste the text into an email. If you use later versions of MS word please do not submit documents as .docx files. I cannot always read all content in .docx formatted files. It would be best to use the "save as" option, generally found under the file menu, to save the document as .txt. Also images embedded (pasted) in MS word (particularly later versions) are problematic to extract and put in the newsletter while retaining good image quality. Whenever possible, please submit images in a standard format such as .jpg, .jpeg, .gif, .tiff or .bmp as individual files, rather than embedded within a document. If the placement of images is critical you could submit two versions (one embedded so that I can see where you would like images placed) and the other as separate files so that I may maintain figure resolution.

# *LVACS Officers - 2010*

**Chair:** Lorena Tribe 218 Luerssen Building Penn State - Berks Tulpehocken Road, P.O. Box 7009 Reading, PA 19610 lut1@psu.edu

**Immediate Past Chair:** Nigel Sanders Specialty Minerals Inc. 9 Highland Avenue, Bethlehem, PA 18017 (610) 861-3457 nigel.sanders@mineralstech.com

**Chair Elect:** Tara Baney Merck&Co., Inc. 118 Cobblestone Dr, Gilbertsville, PA 19525 tsbaney@gmail.com

**Treasurer:** Roger Egolf Penn State Lehigh Center Valley , PA 18034  $(610)$  285-5110 rae4@psu.edu

**Secretary:** Kelly Caflin PO Box 7 Portland, PA 18351-0007 kelley.caflin@us.army.mil

**Councilor:** Carol Baker Libby Moravian College, Bethlehem, PA 18018  $(610)$  861-1629 cblibby@cs.moravian.edu

**Councilor:** Pamela D. Kistler Cedar Crest College, Allentown, PA 18104 pdkistle@cedarcrest.edu  $(610)$  437-4471 x 3508

#### **Alt. Councilor**:

T. Michelle Jones-Wilson East Stroudsburg University East Stroudsburg, PA 18301 (570) 422-3703 mjwilson@po-box.esu.edu

#### **Alt. Councilor**:

John Freeman East Stroudsburg University East Stroudsburg, PA 18301 (570) 422-3446 jfreeman@po-box.esu.edu

#### **Octagon Editor & Webmaster:**

T. Michelle Jones-Wilson (see above) lvacs@ptd.net

# *ACS Member Networks*

#### **Things you can do in the ACS Network**

Information provided by Christine Brennan Schmidt and Mark O'Brien

**Many people ask about the features and what they can do in the Network.**

#### **Personalization:**

1.Create your own Network homepage with widgets to allow you to see the content that most interests you.

#### **Content:**

 1.Start a discussion. This discussion can be in a forum or in group. It can be open, or you can have a private discussion between the users you want to include.

 2.Collaborate on a document. Documents can be created in a group or forum, or you can create a private document that only a select number of people can see.

 3.Upload a document. Most file can be uploaded and many of them (Word docs, Power point slides, and PDFs) appear right there in the browser. You can add comments right on the image of the document or comment below.

 4.Write a document online. You can compare the different versions of the document as you go through edits, and revert to an older version, if necessary.

#### **Ideas:**

 1.Create an idea and allow users to vote on it. Great for prioritizing groups of ideas.

#### **Friends:**

 1.Make a friend. The friend connection is only made when both parties consent.

 2.See your friend's friends. You can then invite these people to be your friend as well.

 3.Follow your friends' activity with a widget on your personalized home page.

 4.Tag and sort your friend. This allows you to organize your list of friends.

5. Email your friends

#### **Notifications:**

 1.Receive email notifications on Forum, group, individual documents, discussions or people.

 2. Respond to email notifications from your email client without logging in.

#### **Groups:**

Create a social group and control who can be in it:

 1. a private group means that someone needs an invitation to see the content and participate in the group

2. a secret group is the same as a private group except that it does not show up on the list of groups unless a user has access to it

 3. a members-only group allows anyone to see the group, but they have to join it in order to participate

 4. an open group is open to any in the Network (must be logged in).

 5. Customize the home page of the group with widgets

#### **What are ACS Groups?**

ACS Network now has Groups. This functionality allows users to users with similar interest to connect to each other and to start communicating and collaborating around this interest.

#### **Functions within a group include:**

 1. Discussion threads. You can ask a question or get a discussion among members of the groups. Discussions can be used to get suggestions or information on:

 \*where to purchase or find something for the laboratory, classroom, or other event,

\*what the members want to hear about, eat, or do in face-to-face events such as local section meetings,

 \*demonstrations to use in the classroom or perhaps in a community outreach event,

 \*meeting members at larger events such as Regional or National ACS meetings.

2. Document sharing: You can upload a file to share and work on together, or you can write a document within the Network. Other members of the group can then work on this document as well to develop: promotional materials, how-to's, record of event, poster presentations.

#### **Invite members to your group**

Within the Network, you can invite up to 50 people per day. These can be ACS Network members or those not yet in the ACS Network. If you want to invite more than 50 people in a day, you should use a email system for sending mass emails and link them to your Group URL

#### **Administration of Groups**

A group can have more than one administrator, so you may want to share this responsibility. Administration allows you to change the details of the group including: privacy settings, who is allowed in if it is private, the layout and configuration of the Group home page. You can change the image or the description of the group, add HTML or text boxes as announcements, and even subscribe and display an RSS feed of interest.

## **About Forums** -**What is a Forum?**

Forums are content areas where anyone is allowed to ask a question or start a discussion. The audience is anyone in the ACS Network. Forums are a general classification so that users can more easily find discussions that interest them. We can also have sub-forums (and conceivably sub-subforums) off of each forum if we think we need to provide more hierarchical structure.

#### **Using a Forum**

You may create or respond to a discussion or document within a forum. Be sure to tag the item with key words describing the content. This will help others locate this content.

# **Forums and Groups -- Similarities and Differences**

You may start discussions or content in forums and groups. When it comes to content, these two behave almost identically. The real difference between a Group and a Forum, is that a Group is a gathers or associates people together who usually have a common interest. Depending on how the group is set up, you may have to be a member to respond to (or sometimes even see) the content.

Content within a Forum centers around a general topic and the audience is anyone in the Network. They do not have to belong to see the content. We recommend that content for things around the ACS National Meeting or ACS Careers be placed in a Forum. Groups might be formed around local sections, programs, etc. in which there is continued discussion among the same group of people. Forums are currently set up by ACS Staff and Groups can be created by ACS Network members.

## **Suggest a new Forum**

ACS Staff have attempted to create areas of interest for you the user. If you need a new Forum created, please send a message to ACSNetworkFeedback@acs.org or post a reply to this document. We can create, delete, combine, and even change the names of forums and will do so if the community warrants it.

# **On the Go:**

Access the ACS Network via a web-based app for iOS, Android, and Blackberry mobile devices.

 \*Create content via email. Create documents and discussions by sending the content via email to a specific address.

 \*Respond to email notifications and have replies automatically appear the discussion thread.

# **Upgraded for 2012 - ACS Network 3.0**

If you have used the ACS Network before, you realize that it is now different.

## **Why upgrade?**

Social tools are evolving quickly and our vendor makes several releases of the platform software each year. Not only do we want to offer you new functionality, but we want to fix the things that are not working properly and enhance the overall performance of the Network. This can only be achieved by upgrading on a regular basis.

# **What does this upgrade include?**

Our platform vendor made some major changes to the software which will make it a more useful tool for you. Some of these changes include a redesign of the user interface which we feel will be easier for more of our users. We've also updated the look to be more visually appealing and segmented the content so that users can more easily find the information they are seeking. The new platform also introduces an activity stream to help you follow and segment the content you are most interested in. You can access these via the top of the page. We will post more information about this functionality and start to show you how you can use the Network.

Finally, this upgraded platform sets us up to grow. We are looking to making the Network more useful. We are looking at how we might integrate it with other systems, including some of those already existing ACS applications and websites. It will also allow us to leverage externally-developed applications and tools which again, will enhance the usefulness of the ACS Network as tool to do your work.

#### **This is so different - what am I supposed to do?**

We realize that this change is fairly major and that it may take time to relearn to do certain things. We will be working in the coming weeks to release information on how to use the Network's new functionality. We hope to offer both written and video pieces, not only to show you specific functionality changes, but also how to best use the Network for the things you want to do.

We encourage users to ask questions in this support forum to help us understand what major challenges and frustrations the new interface brings. (And yes, we know it is not perfect but we hope it is constantly improving).

# **What's next?**

We don't anticipate any major changes to the platform for the first half of 2012. We do expect to release some smaller features which may enhance your work as a chemist and ACS member. Our primary focus will be on helping users learn to take advantage of all the Network has to offer.

# **Going Mobile - ACS Network on the Move**

ACS Network has gone mobile. With our recent upgrade comes a cross-platform mobile web app. This app will let you view and comment on content in the ACS Network. You can also create discussions and update your status. You can follow, like or send content. You can watch what your friends are doing or what everyone is posting.

It is accessed through a mobile browser at https://acsnetwork.jive-mobile.com and does not require distribution through the various app stores. (You can then bookmark it and/or save it to your device's home screen to a make it easier to access repeatedly. This app has been designed for the iOS (iPhone, etc), Android, and Blackberry devices but should work on most smart phones with web browsers.

# **Bookmarking the app on iPhone**

After logging into the app via Safari:

Tap the bookmark icon. See the image below for an example. Choose "Add to Homescreen".

This will place the Jive icon on the last page of apps making it easier to find the app again. You can name it ACS Network.

# **Bookmarking on the Android**

After logging into the app via the browser, follow these steps:

\*Tap the flag icon at the top of the screen.†

\*Bookmark the page.†

\*Long-press the newly added bookmark.†

\*Select "Add to Home Screen"

# **Bookmarking on the Blackberry (requires OS6)**

After logging into the app via the browser, follow these steps:

\*Tap the Globe icon at the top of the screen.

\*Tap "Add to Homescreen".

# **More to come...**

The ACS Network is an early adopter of Jive Software's mobile app. Improvements are continually being made. If you have any suggestions on what you would like to see, let us know.

# **What's Your Story? Raise your profile on the ACS Network -Your ACS Network profile says a lot about YOU.**

Your profile tells your professional story, let's you highlight your accomplishments and share your passion for chemistry. Whether you're looking to land† a job, expand your professional network or find others with similar research interests, your profile is the key that let's you connect with over 200k other members on the ACS Network. Now it's time to put the ACS Network to work for you. Take a few moments to update your profile photo  $\&$ avatar and the basic profile fields with details about your work experience, career stage, areas of expertise, and a summary of your special interests. Then enhance your profile by adding details about your education, work experience and citations for your publications and presentations.

Video instructions can be found at https://communities.acs.org/message/8908#8908